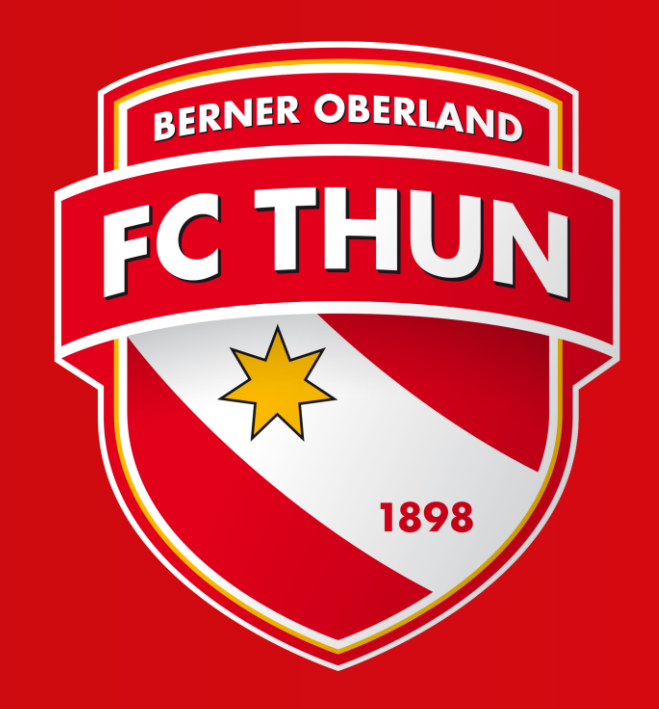

# Einlösung Rabattcode Saison 23/24

#### 1. Begib dich in den Ticketing-Webshop und wähle das nächste Heimspiel aus

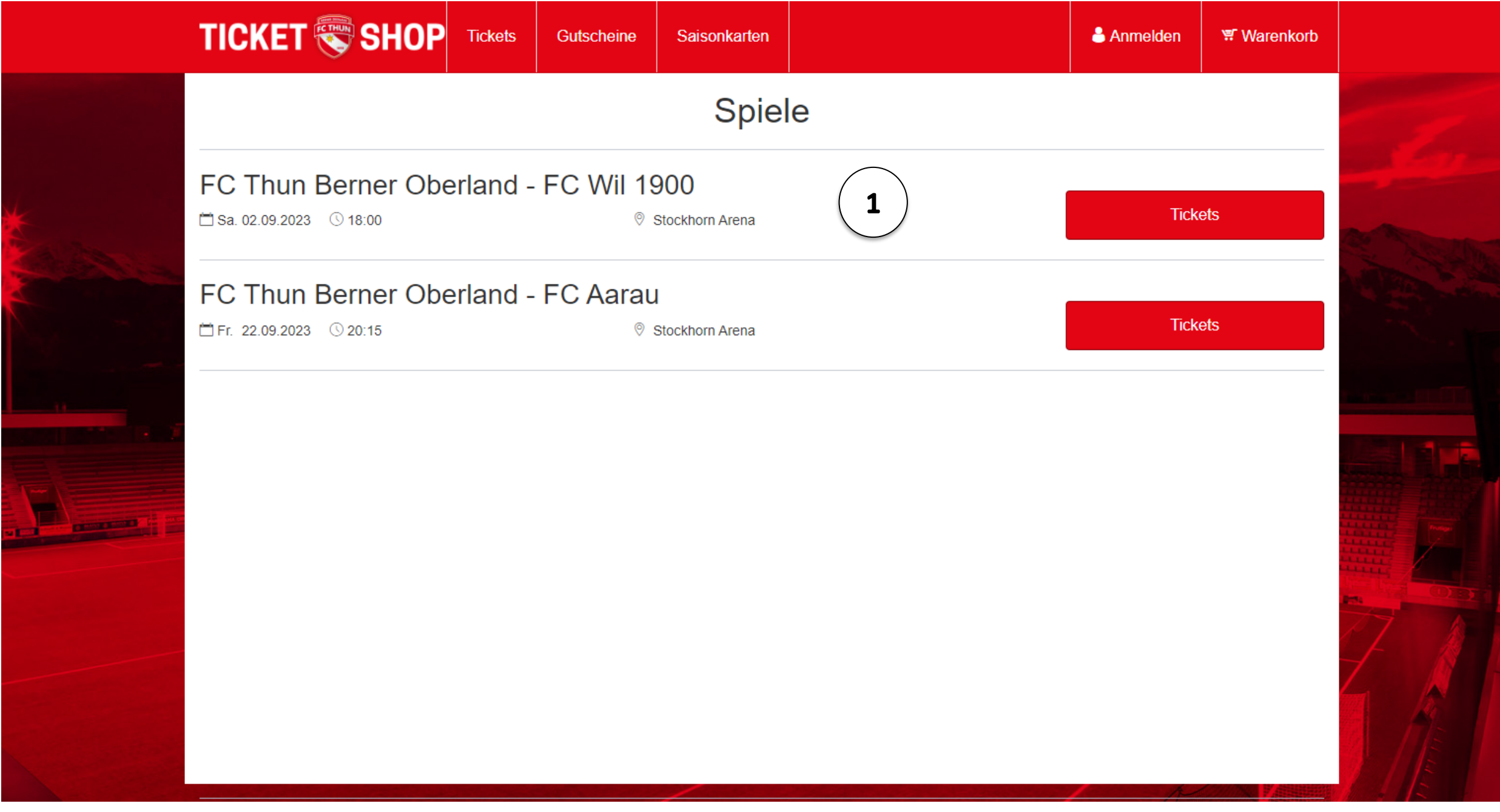

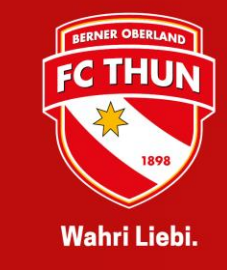

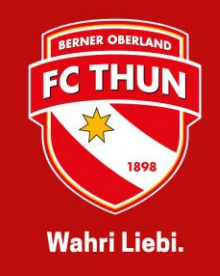

#### 2. Wähle einen oder mehrere Sitzplätze in der gewünschten Kategorie aus

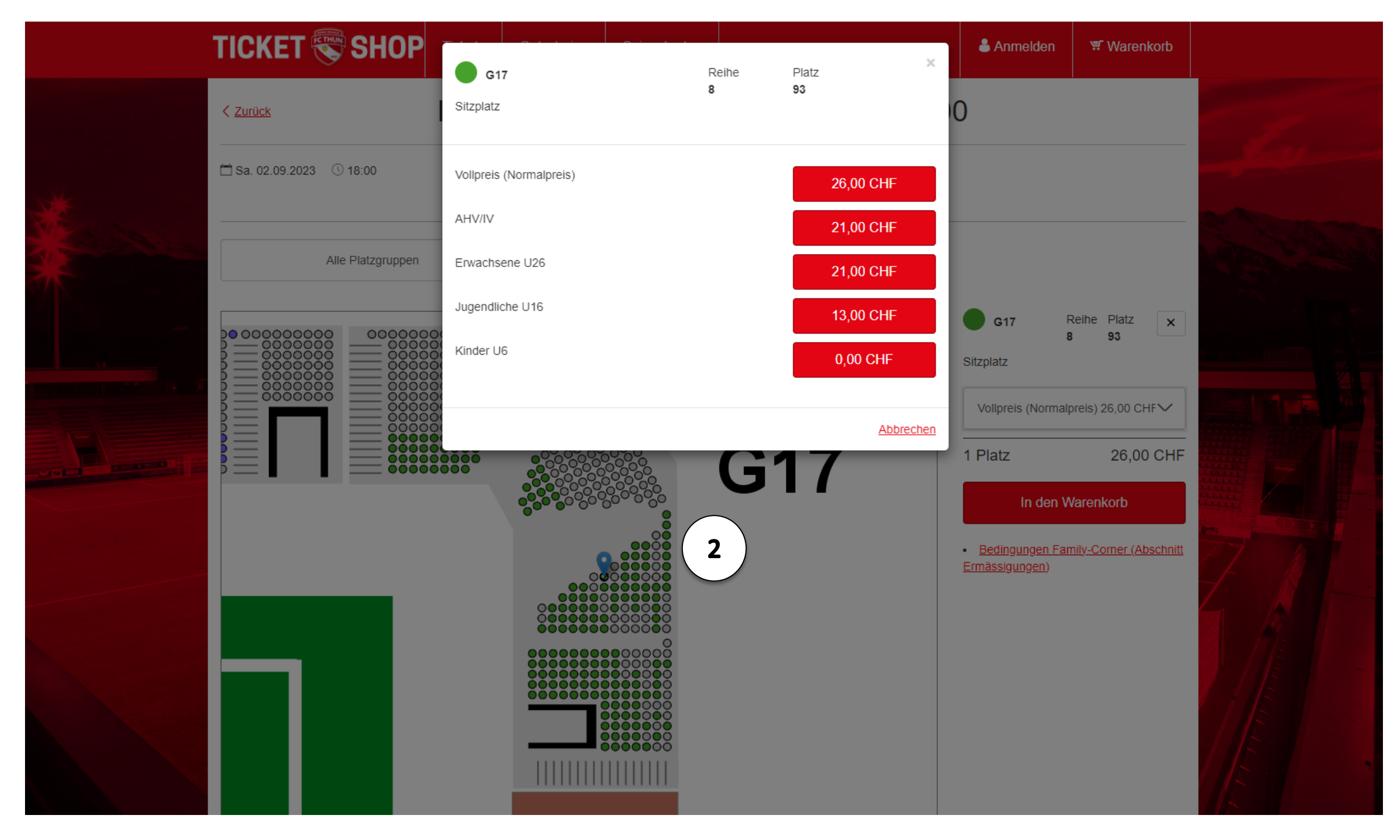

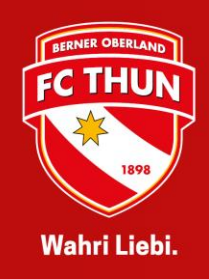

#### 3. Gehe in den Warenkorb und bestätige, dass du die Allgemeinen Geschäftsbedingungen gelesen hast

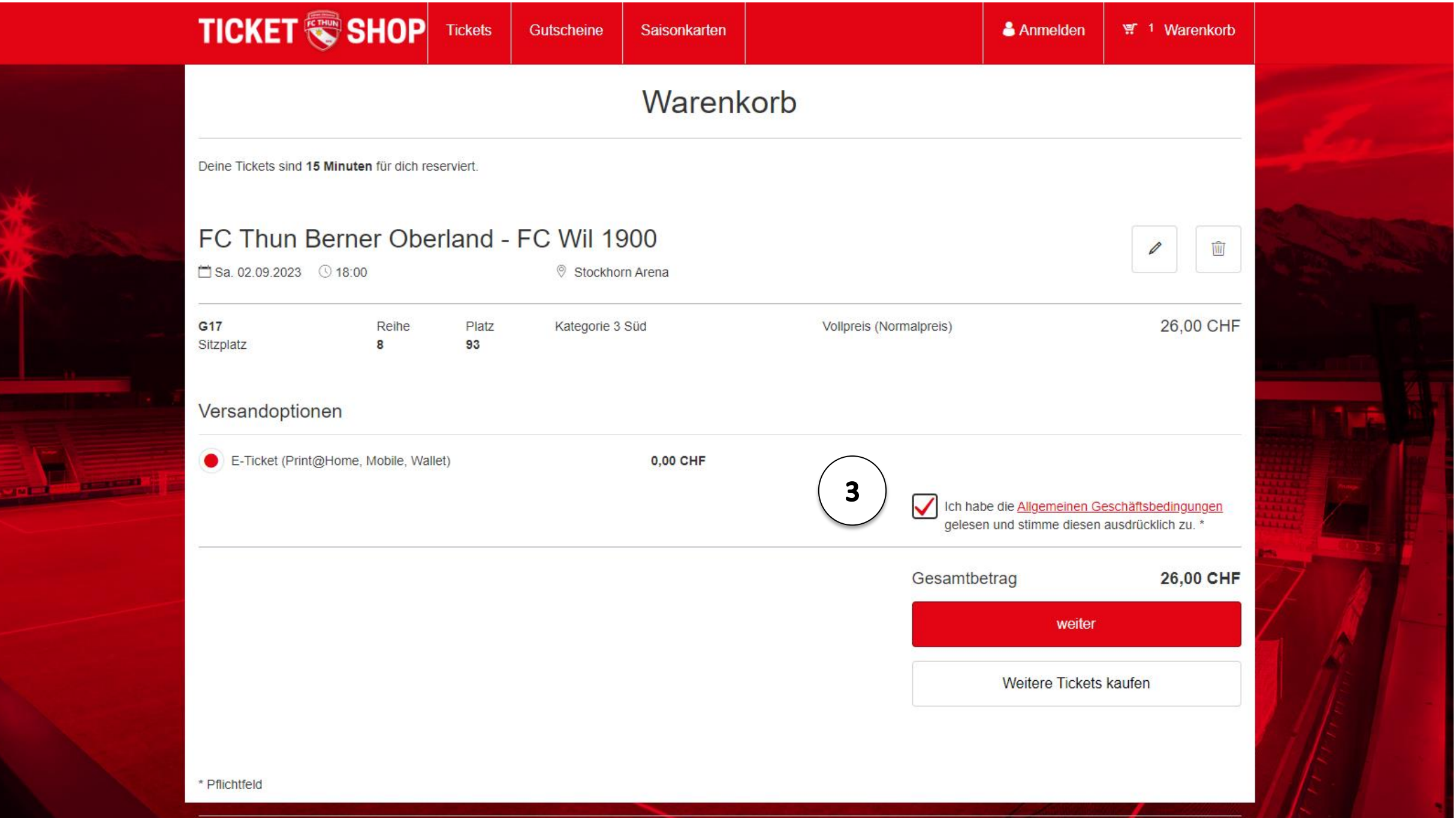

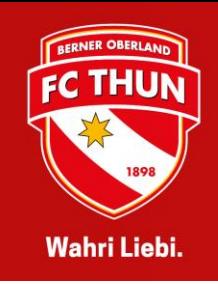

#### 4. Melde dich mit deinem Login an oder erstelle ein Login

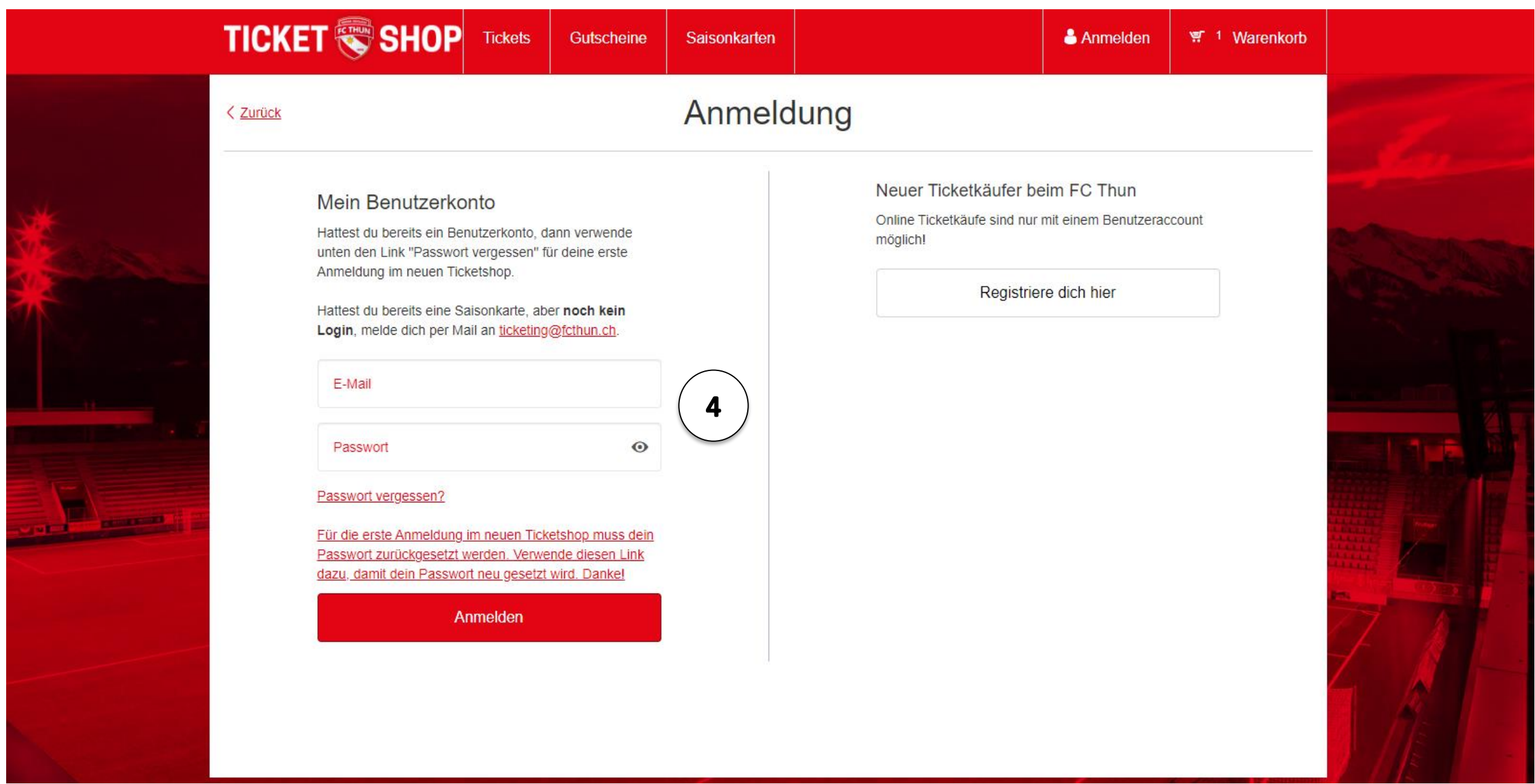

#### 5. Gib unter «Kundenkarte/Aktionscode» deinen Rabattcode ein

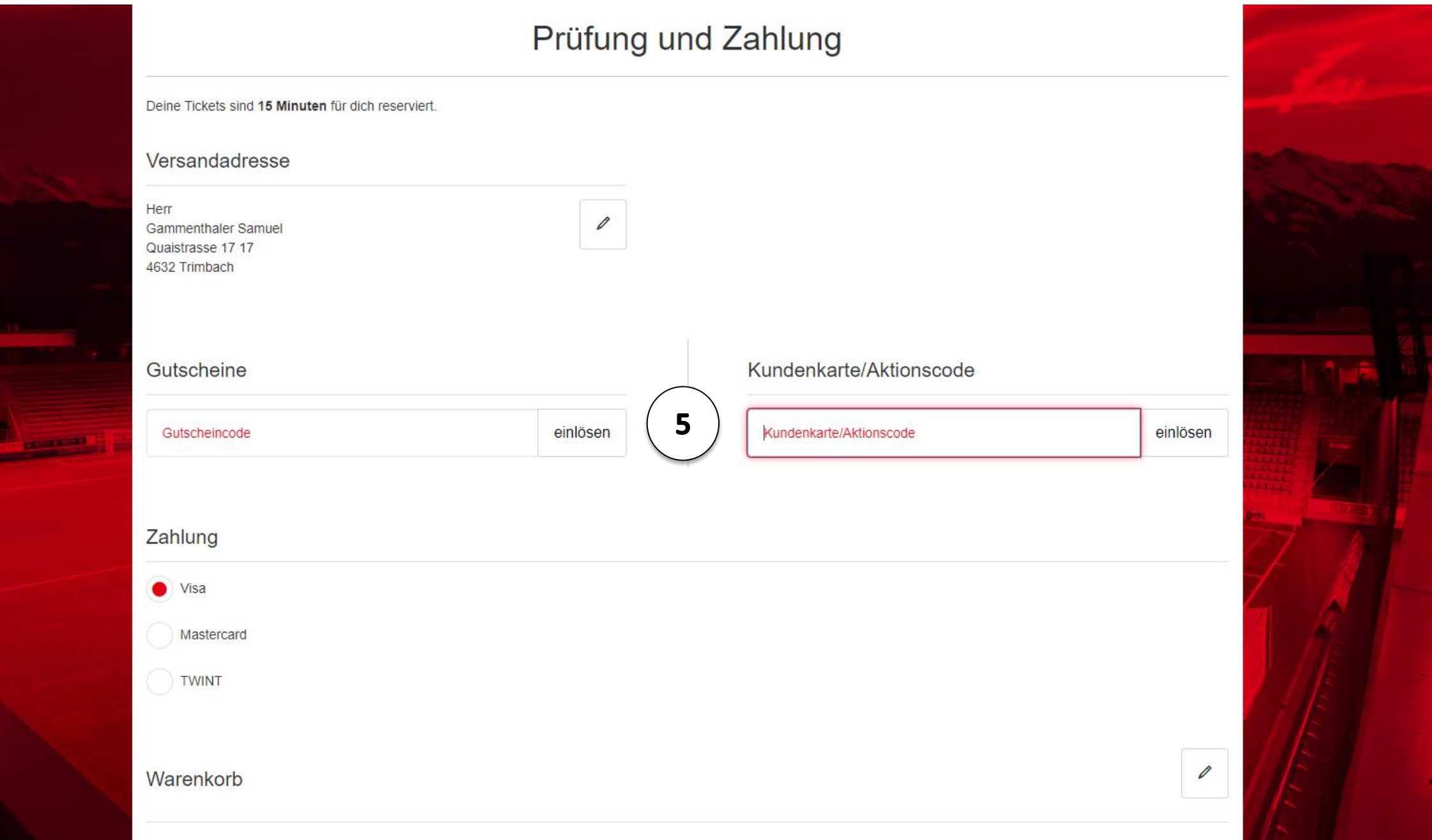

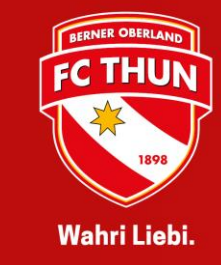

#### 6. Der reduzierte Preis ist nun ersichtlich. Schliesse die Bestellung ab.

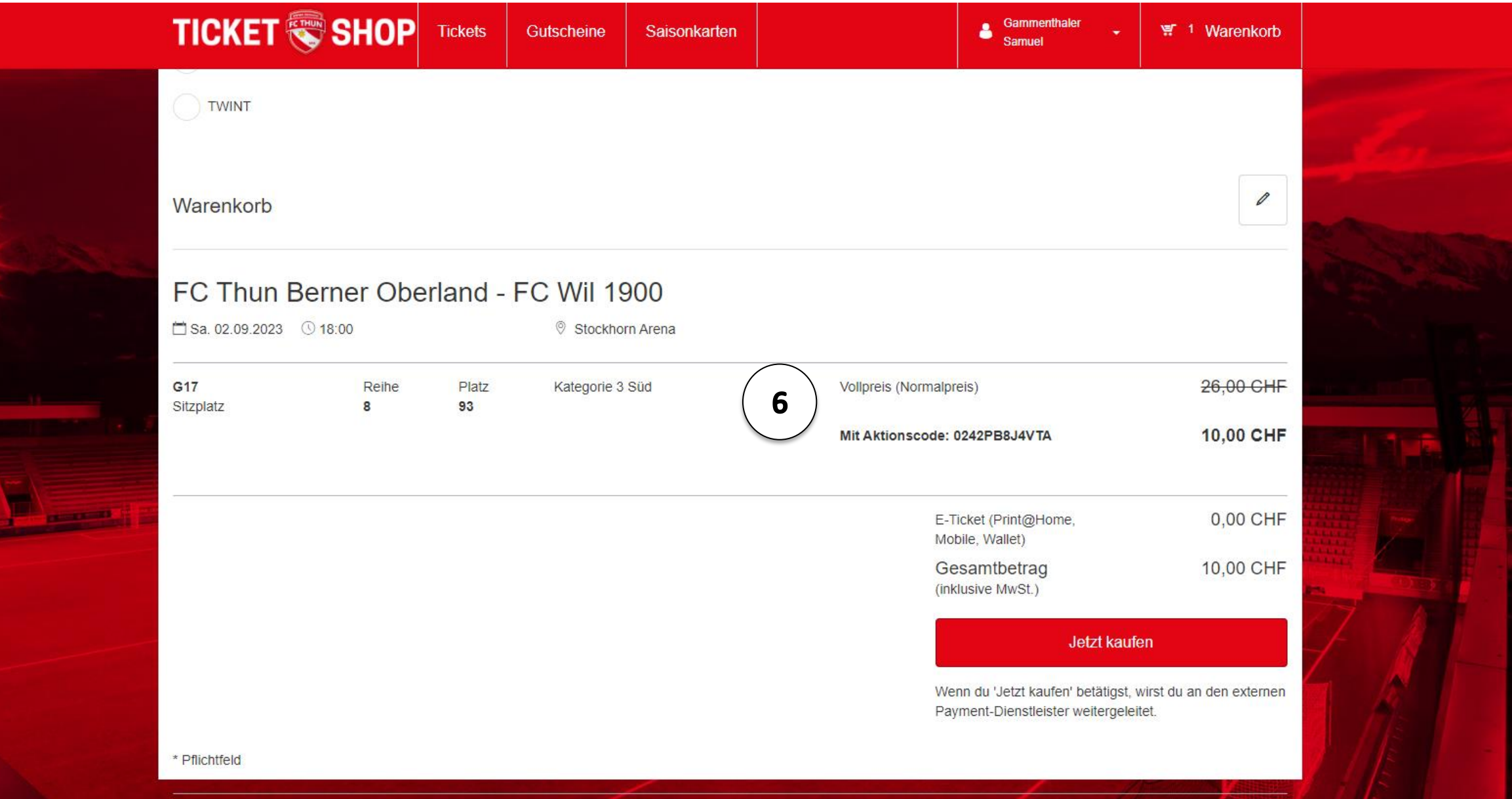

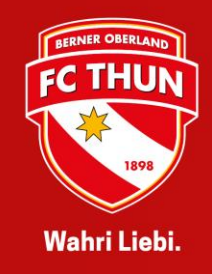